### shopPOPdisplays

**Your Display Experts** 

#### Enhancing Your Project with the ShopPOP Designer

Elevate your project by adding a personalized touch with our ShopPOP Designer.

- 1. **Sign In or Register:** Begin by logging into your ShopPOPdisplays account or create a new one [here](https://www.shoppopdisplays.com/display-cases-and-stands-for-lego.html). Remember, to save your designs, you must be logged in before starting your customization project.
- 2. **Select Your Display:** Navigate to our Custom Printed Displays for LEGO<sup>®</sup> section and choose the perfect showcase for your set.
- 3. **Choose the Compatible LEGO® Set:** Match your display with the specific LEGO® set you wish to highlight.
- 4. **Determine the Case Type:** Opt between Ready to Assemble (RTA) or Permanently Assembled options to best suit your display needs.
- 5. Add Custom Printing: Click on "Add Custom Printing" to upload your own designs or images, transforming the display into a truly one-of-a-kind piece.
- 6. **Quan�ty and Customiza�on:** Decide on the number of units you need and press the green "Customize Product" buton to proceed.
- 7. **Launch the ShopPOP Designer:** You will be directed to the ShopPOP Designer, where your creative journey begins.

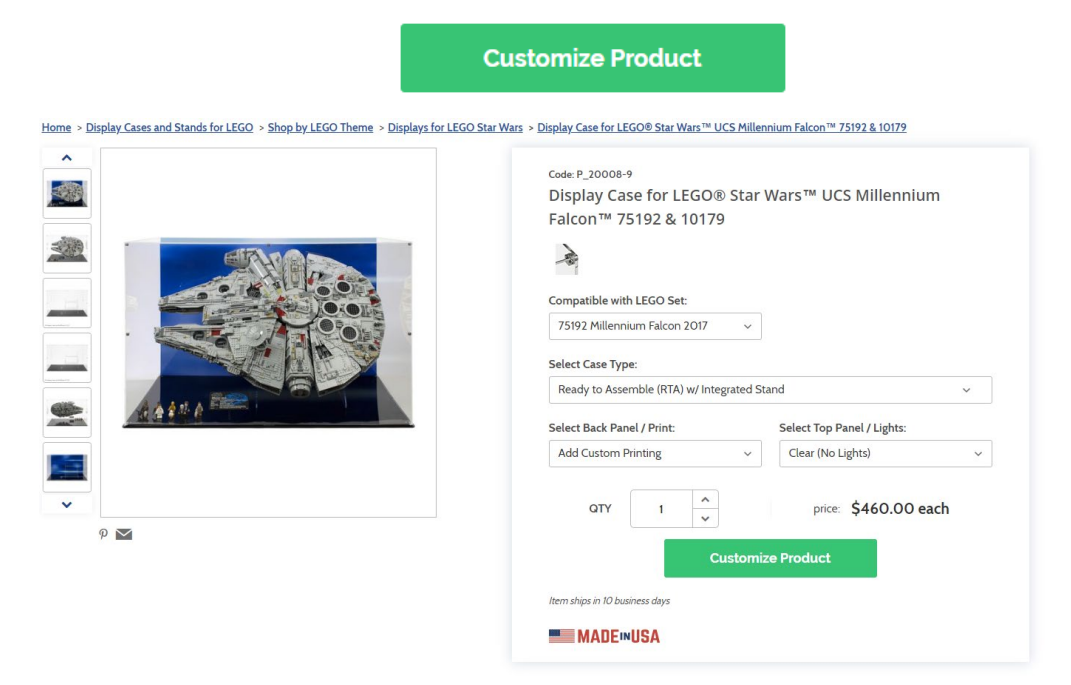

# **shopPOPdisplays**

- 1) Design Options:
	- a. **Add Designs, Upload Design, Add Text, Design Text, Upload True Type Fonts**,

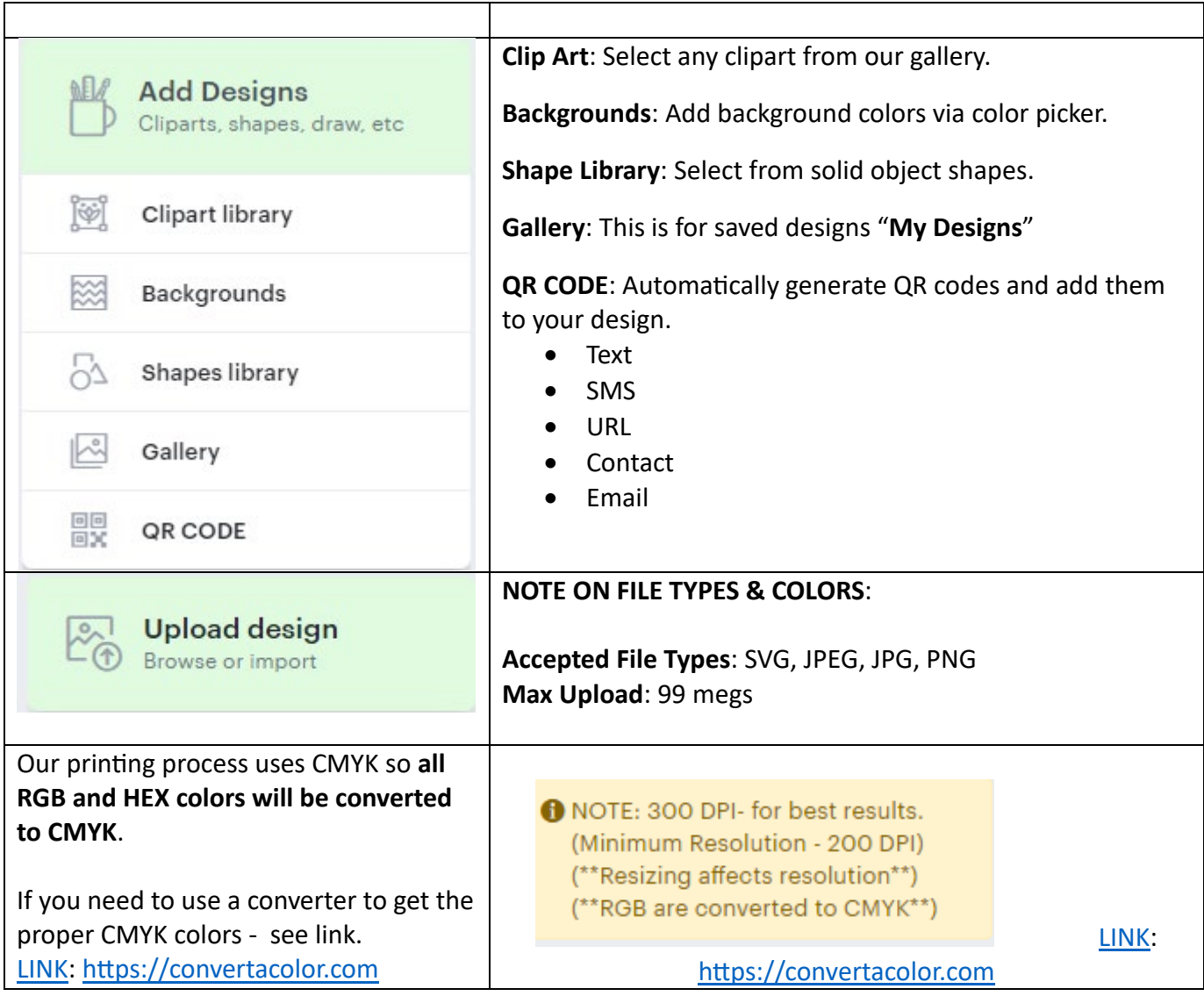

## shopPOPdisplays®

#### Your Display Experts

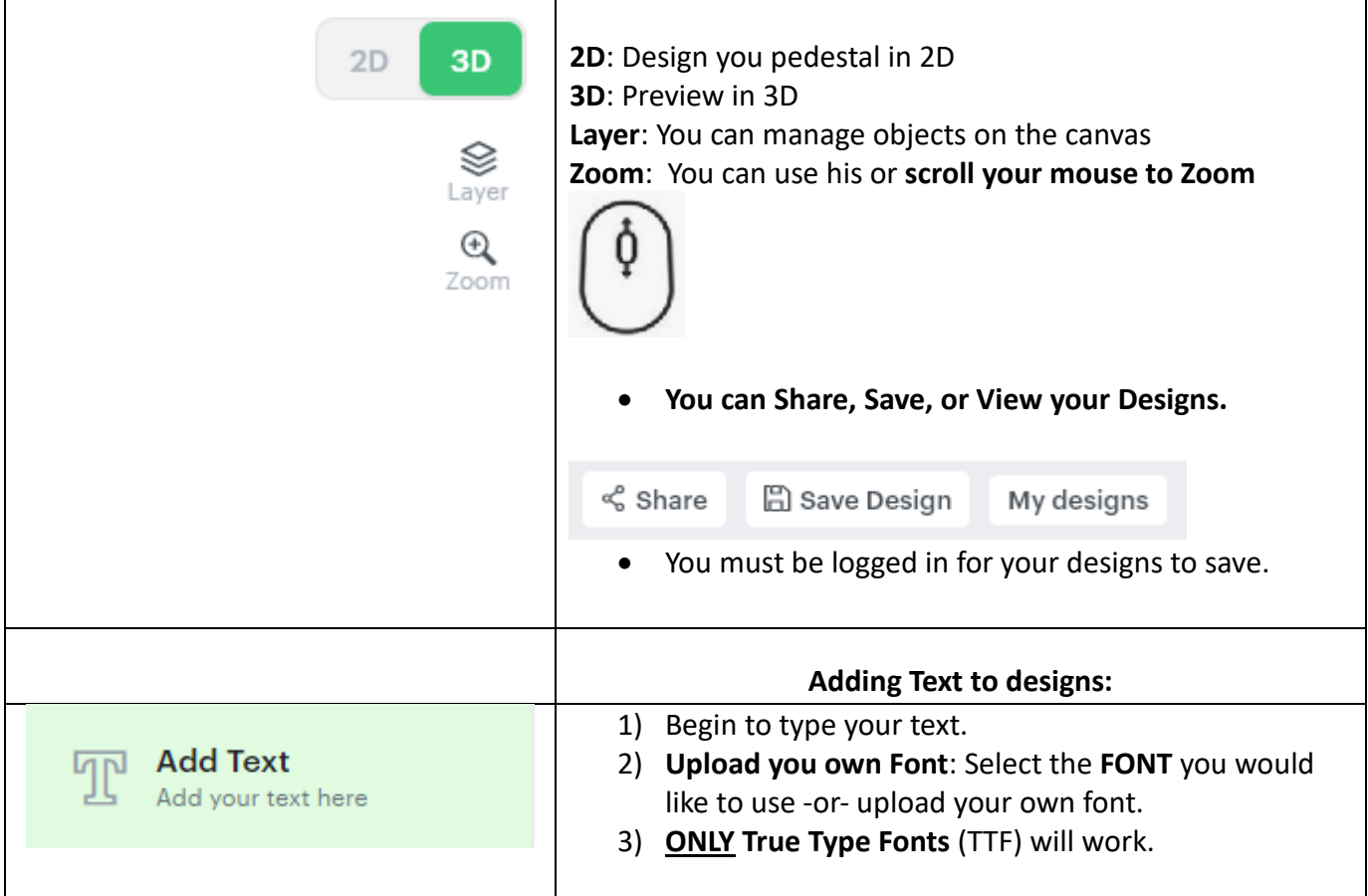

# shopPOPdisplays®

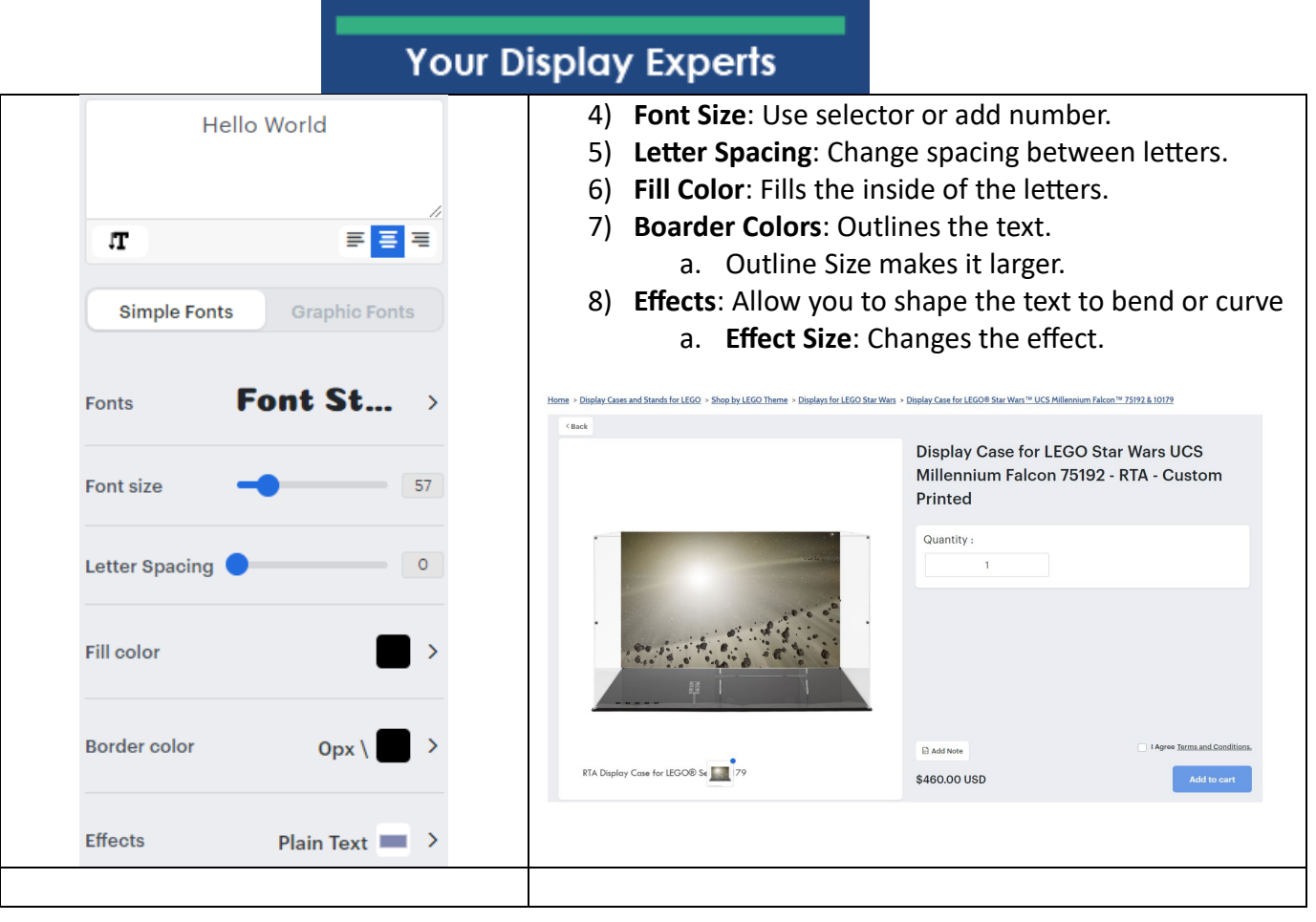